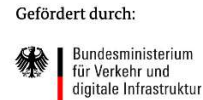

aufgrund eines Beschlusses<br>des Deutschen Bundestages

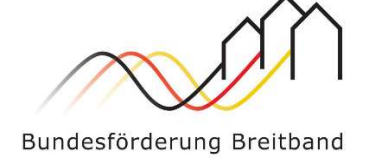

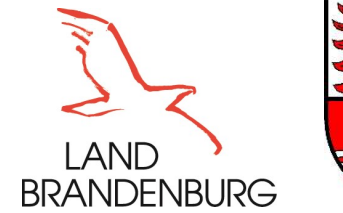

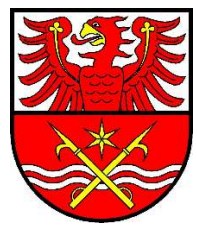

## Anwendungshilfe zur Registrierung zum geförderten Glasfaserausbau bei der Telekom im Rahmen der Bundesförderung.

- 1. Scannen Sie bitte den QR-Code (auf dem Anschreiben) oder öffnen Sie folgenden Link www.telekom.de/glasfaser
- 2. Bitte geben Sie in der nachfolgenden Seite im Feld Ihre PLZ/Wohnort, die Straße und die Hausnummer ein. Drücken Sie nun das Feld Verfügbarkeit prüfen
- 3. Es erscheint das Feld "Gute Neuigkeiten Wir bauen Glasfaser aus. Eine Vorbestellung ist ab sofort möglich". Für einen kostenlosen Glasfaseranschluss drücken Sie nun das Feld Jetzt Glasfaser vorbestellen
- 4. Es erscheint eine Seite mit der Ortsangabe. Drücken Sie nun das Feld Zu den Produkten
- 5. Es erscheint die Seite "Glasfaser ist verfügbar", mit Ihren Adressangaben. Für einen kostenlosen Glasfaseranschluss wählen Sie nun das Feld (rechts) "Anschluss ohne Tarif für Eigentümer". Danach wählen Sie das kostenlose Produkt (0,- Brutto inkl. Mwst.) Auswählen aus und drücken nun das Feld Weiter
- 6. Auf der folgenden Seite können Sie sich mit Ihren (eventuell bereits vorhandenen) Login Daten registrieren, oder Sie wählen hier kostenlos registrieren
- 7. Nun erfolgt die Frage "Haben Sie bestehende Telekomverträge?". Für einen kostenlosen Glasfaseranschluss wählen Sie nun Ihre persönlich richtige Antwort. Selbstverständlich ist für einen kostenlosen Glasfaseranschluss auch die Auswahl "Nein, ich habe keinen Festnetz- oder Mobilfunk-Vertrag" möglich.
- 8. Falls Sie noch keine Login Daten hatten/haben, wie oben bereits erwähnt, erfolgt nun die kostenlose Registrierung bei der Telekom. Hierzu geben Sie Ihren Namen und Ihre Email-Adresse ein und wählen eine Sicherheitsfrage inkl. einer Antwort aus.
- 9. Nach der Bestätigung mit Weiter, erhalten Sie in wenigen Sekunden auf der von Ihnen benannten Email-Adresse einen Bestätigungs-Code (6 Ziffern), den Sie auf der nachfolgenden Seite eingeben.
- 10. Damit ist der Registrierungsprozess für den kostenlosen geförderten Glasfaseranschluss bei der Telekom abgeschlossen. Sie bekommen anschließend eine Mail zur erfolgreichen Registrierung zugesandt.

Gern können Sie sich auch an die Telekom Hotline wenden, wo Sie kompetent zur Registrierung Ihres Glasfaseranschlusses beraten werden. Telekom Hotline: 0800-22 66 100

Alternativ können Sie die Registrierung natürlich auch direkt vor Ort, in einem T-Shop oder einem Telekom-Händler in Ihrer Nähe, vornehmen lassen.